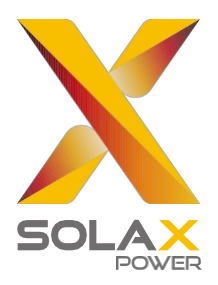

# Adaptér Box G2 Uživatelská příručka

Tento dokument slouží pouze jako informační materiál. Nejedná se o oficiální překlad, právo na chyby vyhrazeno.

> Solax Power Network Technology (Zhejiang) Co., Ltd. 320101049901

# Obsah

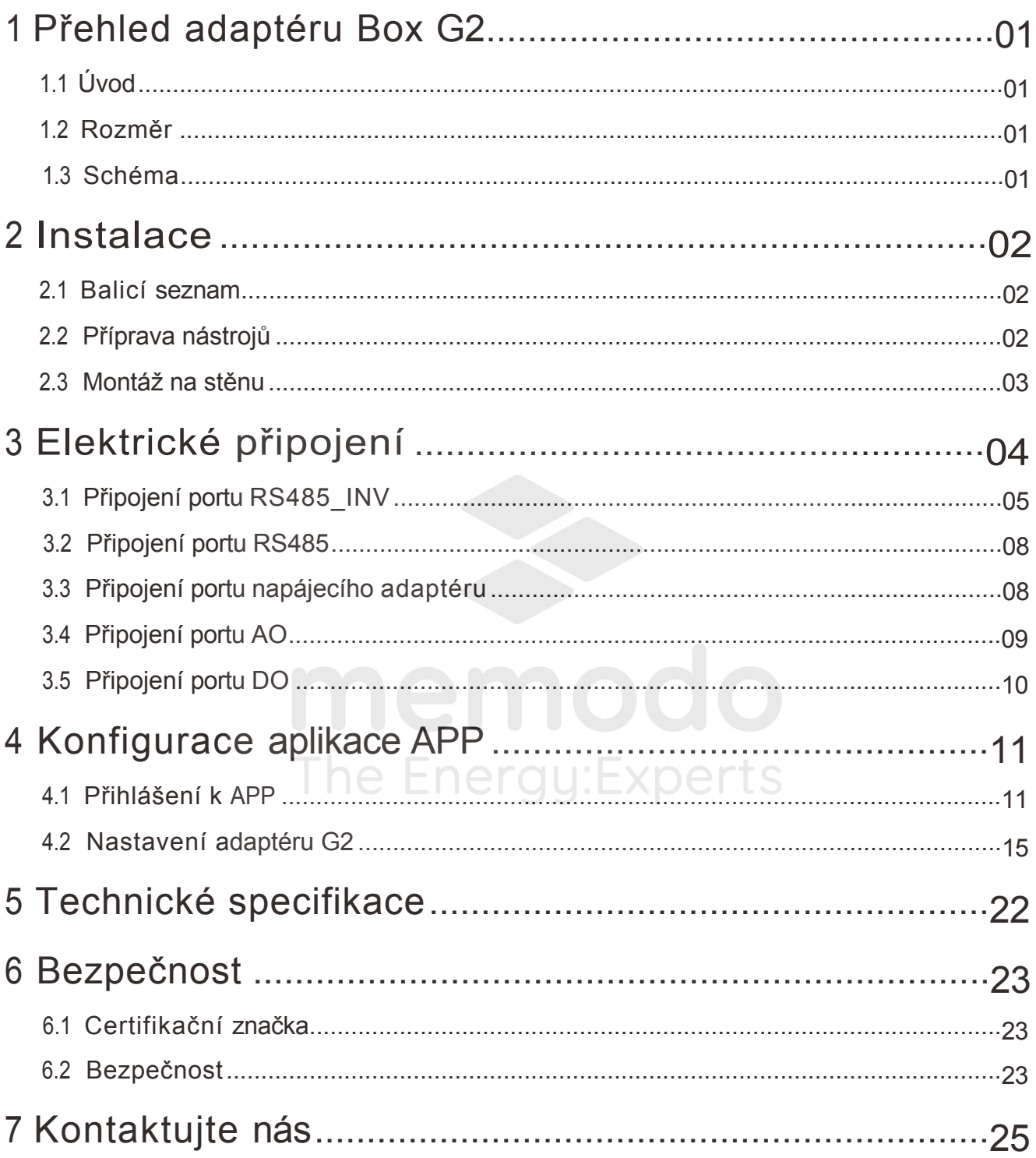

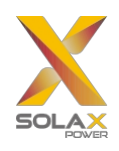

# 1 Přehled adaptéru G2

# <span id="page-2-0"></span>1.1 Úvod

Adaptér Box G2 je regulátor tepelného čerpadla. Komunikuje s měniči Solax prostřednictvím RS485 a řídí tepelné čerpadlo pomocí suchého kontaktu nebo analogového výstupu. Uživatelé mohou ovládat Adapter Box G2 tak, aby využili přebytečnou solární energii střídače a kapacitu akumulátoru. Poznámka: Tepelné čerpadlo lze připojit pouze k adaptéru G2.

# <span id="page-2-1"></span>1.2 Rozměr

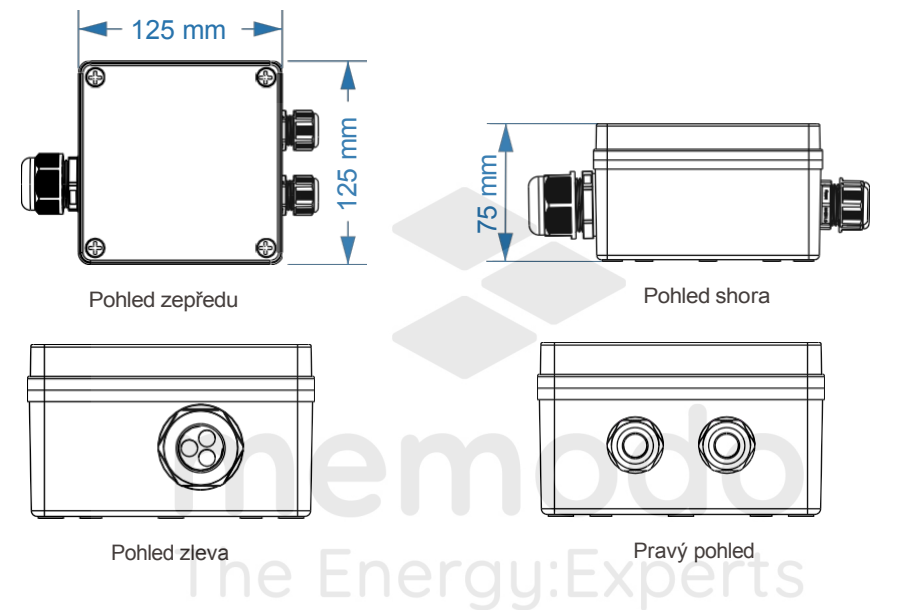

# <span id="page-2-2"></span>1.3 Schéma

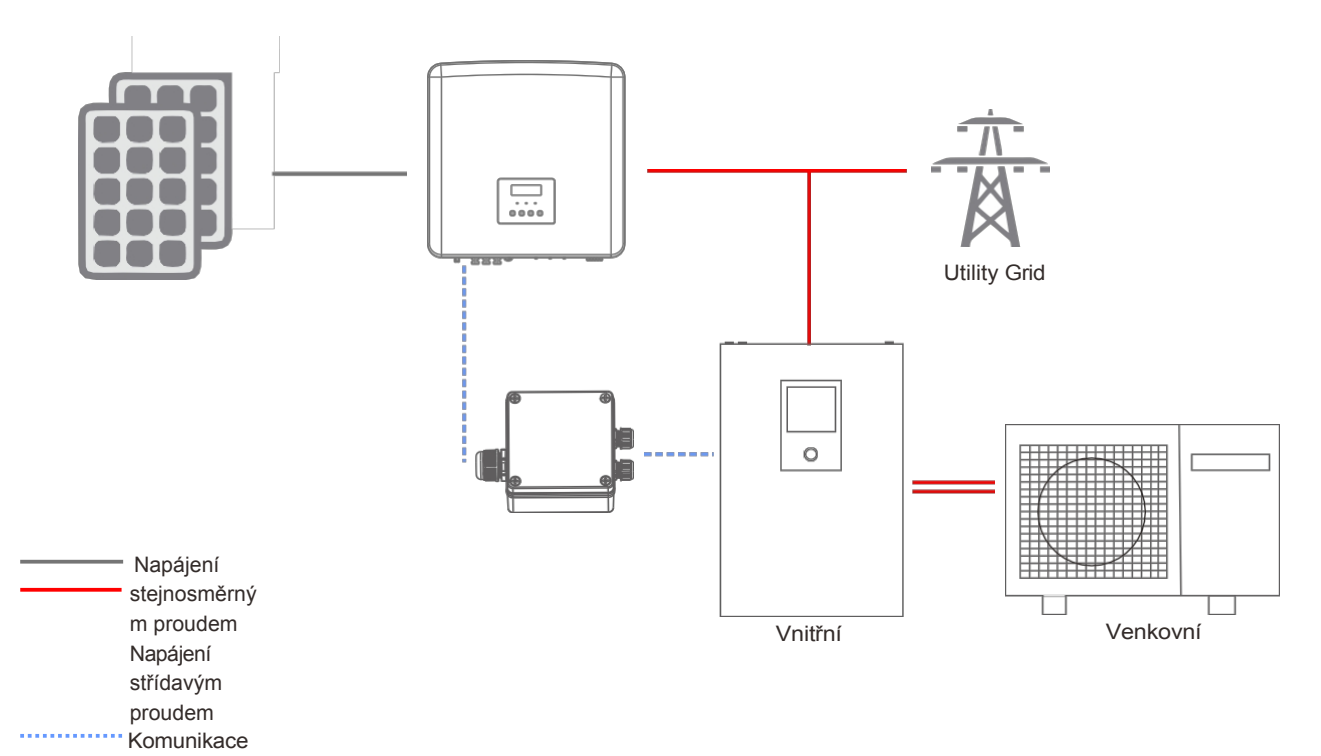

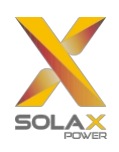

# <span id="page-3-0"></span>2 Instalace

# <span id="page-3-1"></span>2.1 Seznam balení

Zkontrolujte, zda během přepravy nedošlo ke zkreslení nebo poškození. V případě poškození nebo chybějících položek kontaktujte prodejce.

<span id="page-3-2"></span>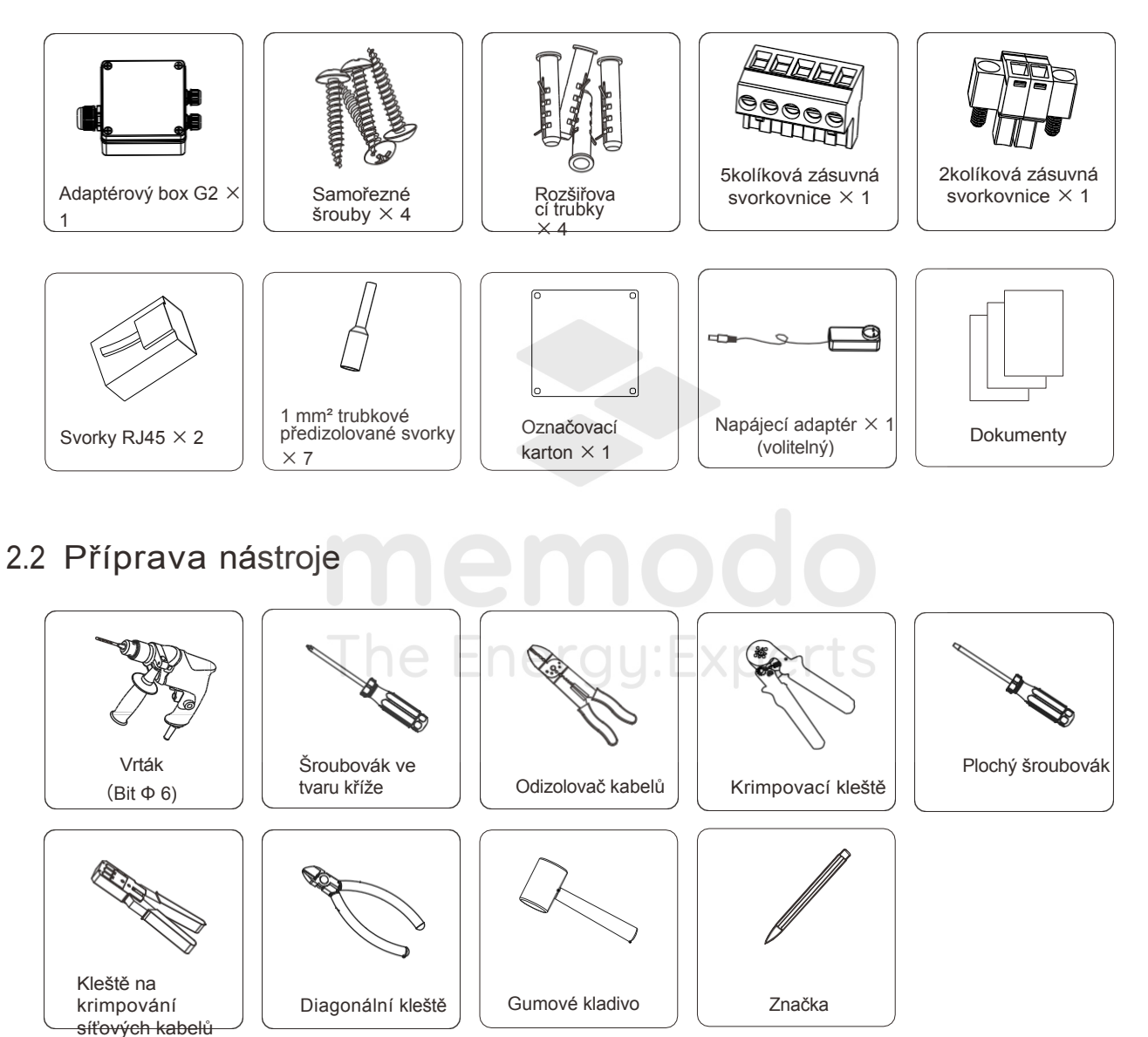

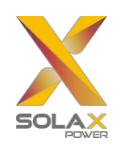

## <span id="page-4-0"></span>2.3 Montáž na stěnu

Krok 1. Pomocí značkovacího kartonu vyhledejte otvory a vyvrtejte je na stěně.

Otvory vyvrtejte vrtákem Φ 6. Hloubka: nejméně 30 mm.

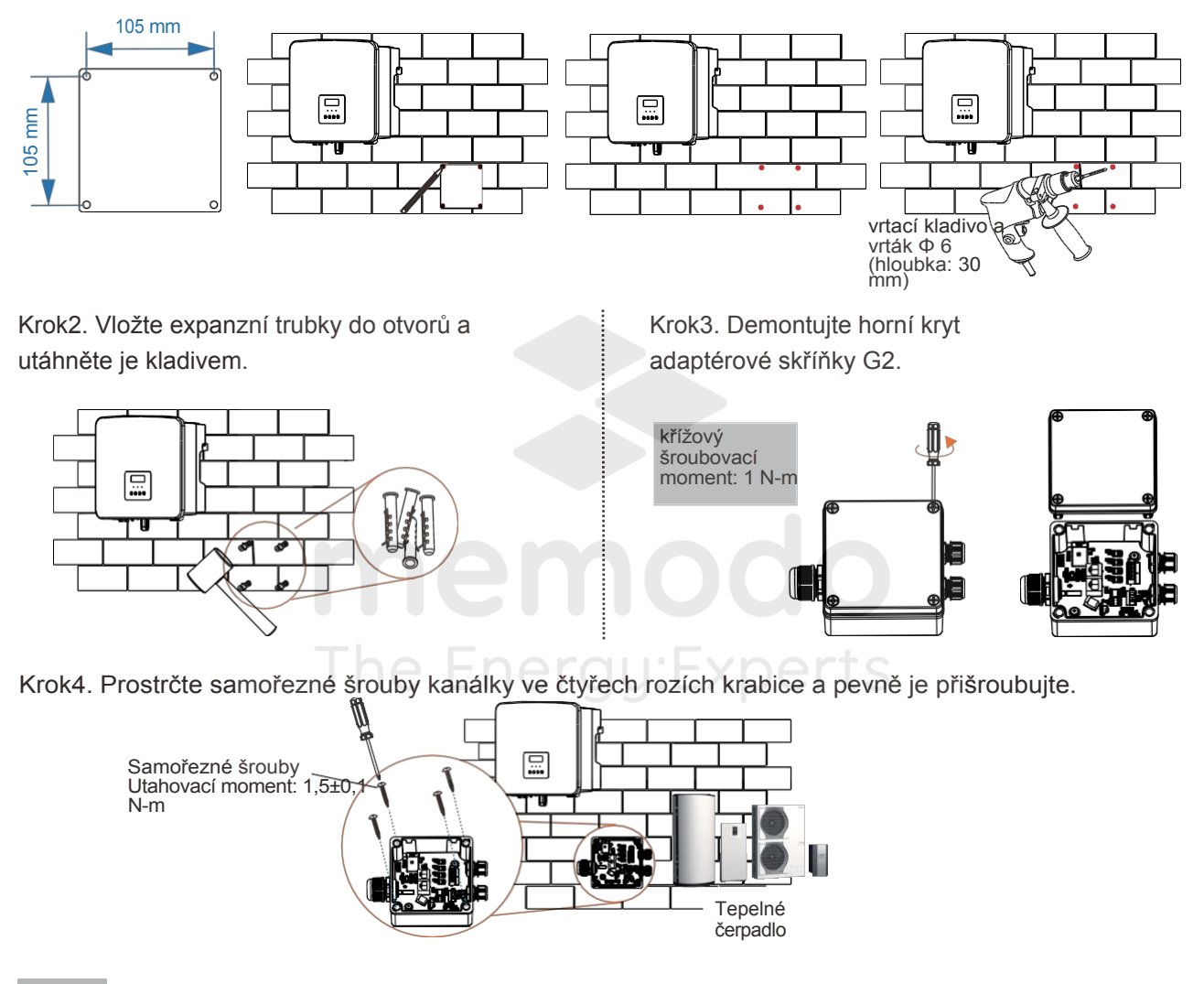

#### Poznámka

- Zvolte místo, kde není Adapter Box G2 vystaven přímému slunci a kde je blízko tepelného čerpadla.
- Adaptérový box G2 je třeba instalovat vodorovně. Správný způsob instalace adaptérového boxu naleznete na obrázku v kroku 4.

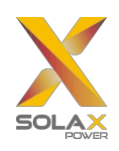

# <span id="page-5-0"></span>3 Elektrické připojení

Na obrázku níže jsou znázorněny porty adaptéru G2, které se připojují k portům tepelného čerpadla a měniče.

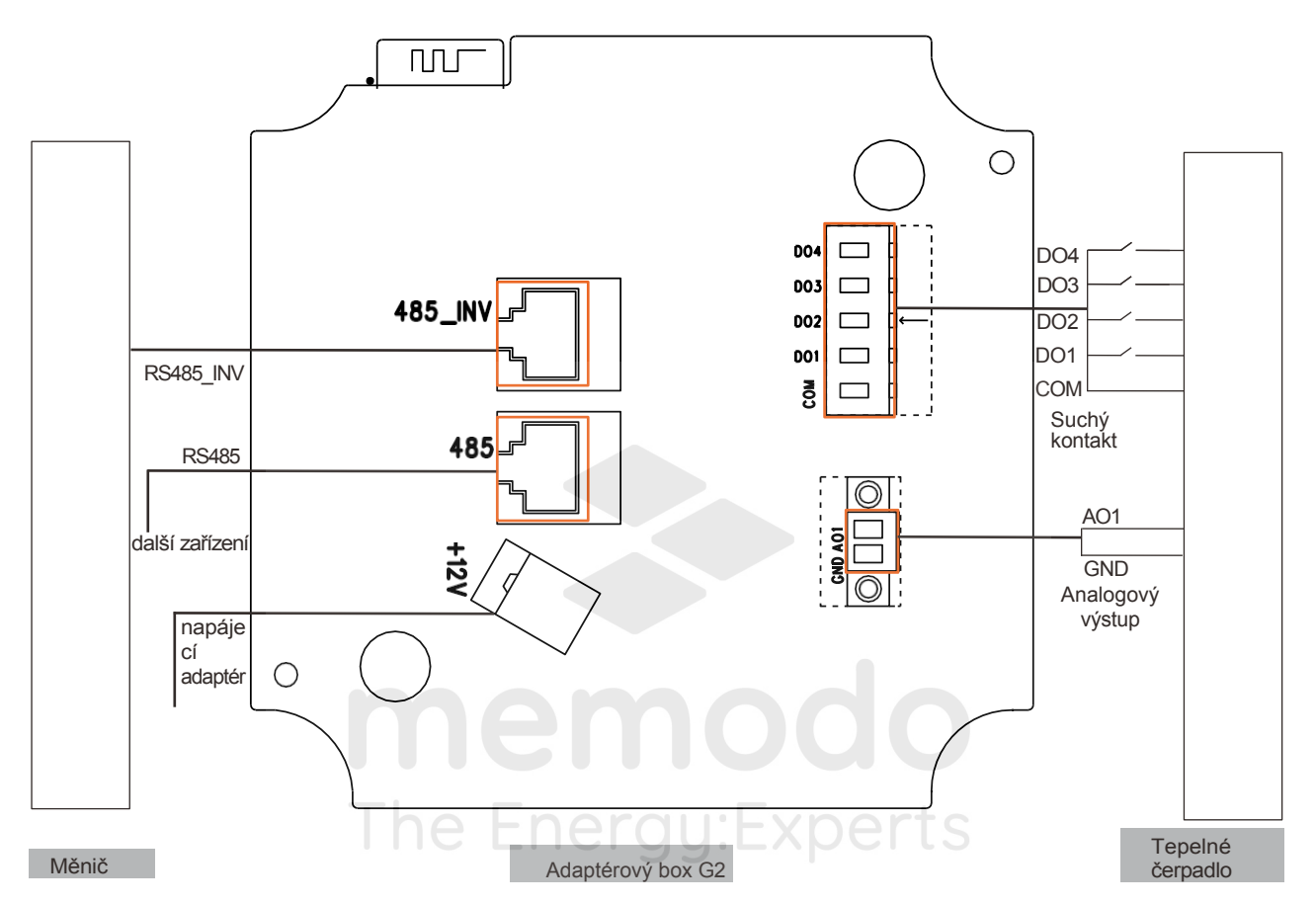

• Funkce portů adaptéru G2

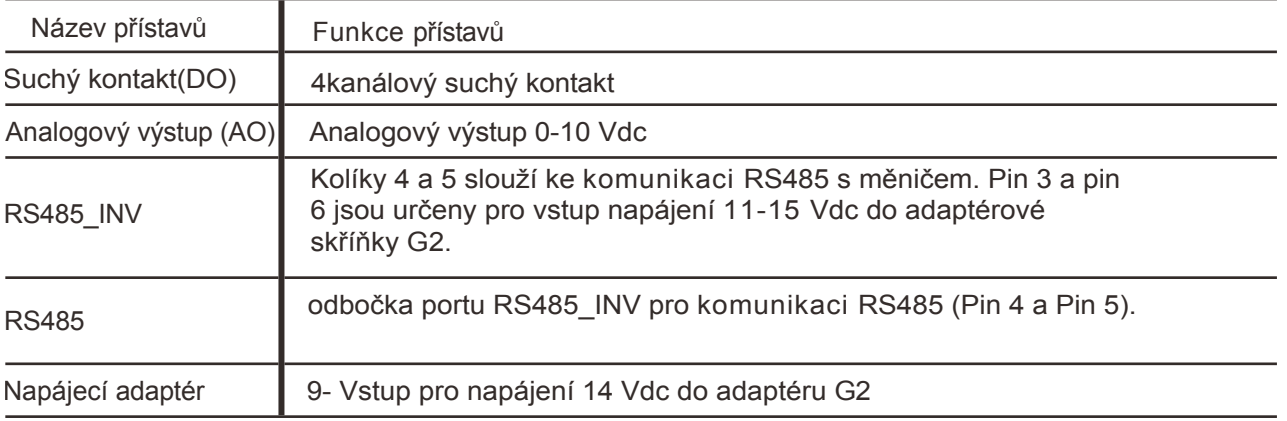

#### Poznámka!

Pin 3 a pin 6 portu RS485\_INV a napájecí adaptér mohou napájet Adapter Box G2 a uživatelé si mohou vybrat jeden z nich, aby byl Adapter Box G2 napájen.

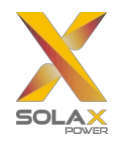

Zavedením portů adaptérového boxu G2 jsou níže znázorněny konkrétní způsoby připojení portů mezi boxem a tepelným čerpadlem a měničem.

# <span id="page-6-0"></span>3.1 Připojení portu RS485\_INV

• Funkce portu RS485\_INV:

a) komunikace mezi adaptérem G2 a měničem.

b) napájení z měniče do adaptérové skříňky G2.

• Definice pinu RS485\_INV

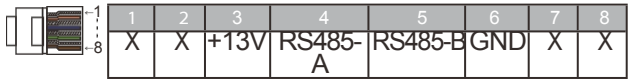

- Kabelové propojení mezi měničem a adaptérovým boxem G2
- ①. Připojení kabelu portu RS485\_INV ( strana adaptéru G2)

Krok 1. Odšroubujte vodotěsný konektor krabičky, vytáhněte jednu zástrčku v gumové zátce a provlékněte kabel vodotěsným konektorem, gumovou zátkou a vložte jej do krabičky.

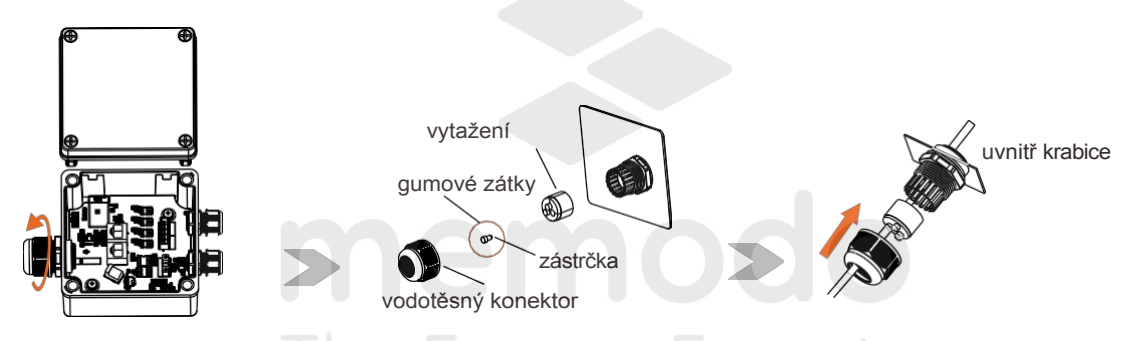

Krok2. Vytvořte kabel: odizolujte 15mm vrstvu z konce kabelu v krabici a konec zapojte do svorky RJ45 podle definice pinů pomocí krimpovacích kleští. Připojte kabel se svorkou k portu RS485\_INV v krabici, zajistěte, aby gumové zátky bez závitu kabelu byly se zátkami, a poté pevně zašroubujte vodotěsný kryt.

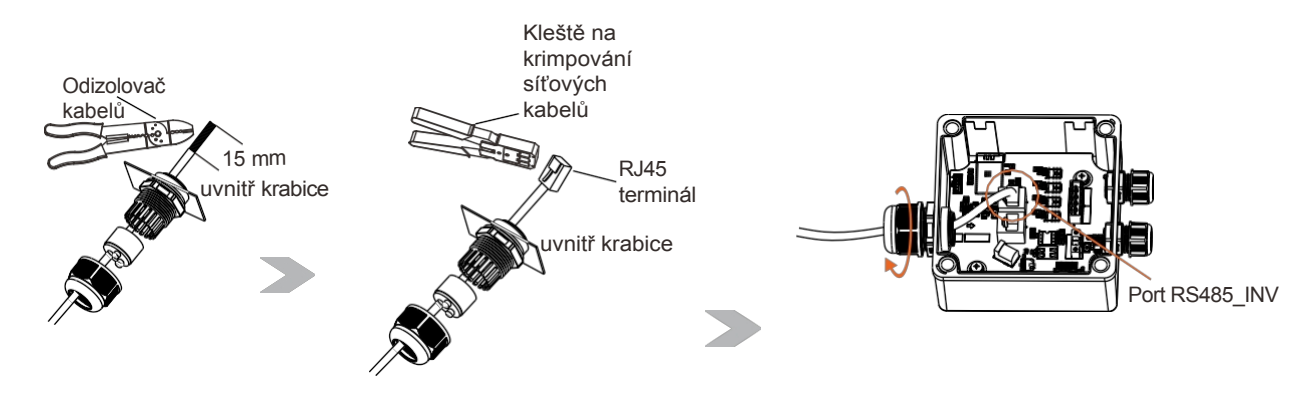

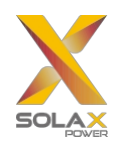

②.Připojení kabelu na straně měniče

Adaptérový box G2 lze propojit s různými měniči a dosáhnout tak komunikace mezi zařízeními. Pomocí odpovídajících testů lze měniče řady X1-Hybrid G4, X3-Hybrid G4 a X3-MIC G2 přizpůsobit napájení adaptéru Adapter Box G2. V případě dalších otázek týkajících se párování jiných střídačů Solax nás před instalací kontaktujte a požádejte o pomoc.

Zde je představen port měničů, které napájejí Adapter Box G2.

a) Střídače řady X1-Hybrid G4 a X3-Hybrid G4

Střídače řady X1-Hybrid G4 a X3-Hybrid G4 podporují napájení adaptéru G2 prostřednictvím portu COM/LCD, resp. portu COM střídače.

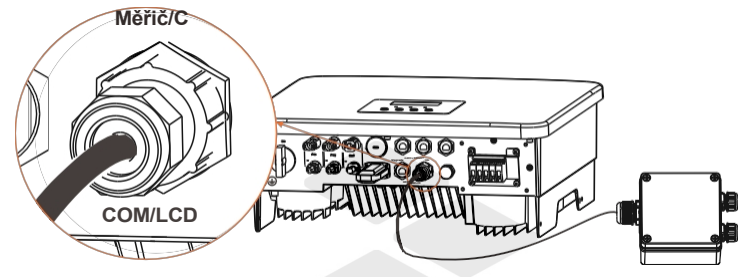

Například střídač X1-Hybrid G4

• Definice pinů COM řady X1/X3-Hybrid G4

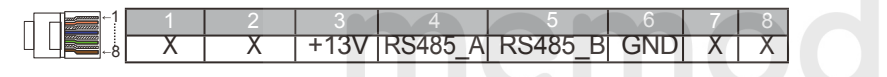

b) Měniče řady X3-MIC G2

Měniče řady X3-MIC G2 podporují napájení adaptéru G2 přes port RS485 měniče.

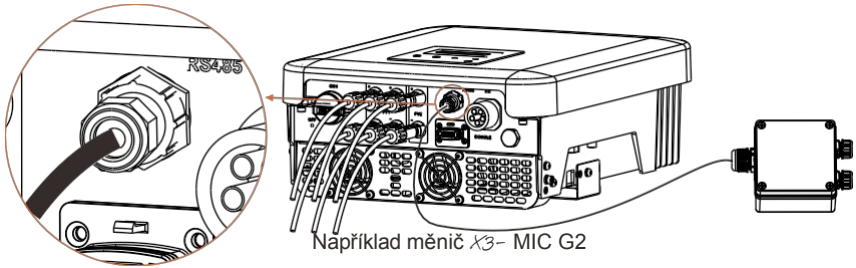

• Definice pinů RS485 řady X3-MIC G2

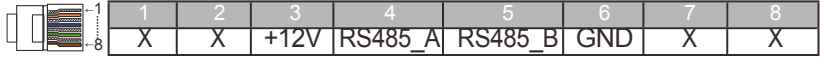

Pokud jsou měnič a Adapter Box G2 dobře propojeny, musí uživatelé v nastavení měniče povolit komunikaci RS485 s Adapter Boxem G2.

Všimnětes si!

Pokud je komunikační port měniče obsazen, lze použít rozdělovač.

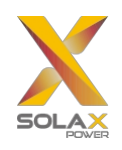

#### Nastavení LCD na měniči

Když jsou kabely dobře připojeny, uživatelé musí nastavit LCD displej na měniči, aby byla povolena komunikace RS485 mezi měničem a adaptérem G2.

a) Kroky nastavení měničů řady X1/X3-Hybrid G4

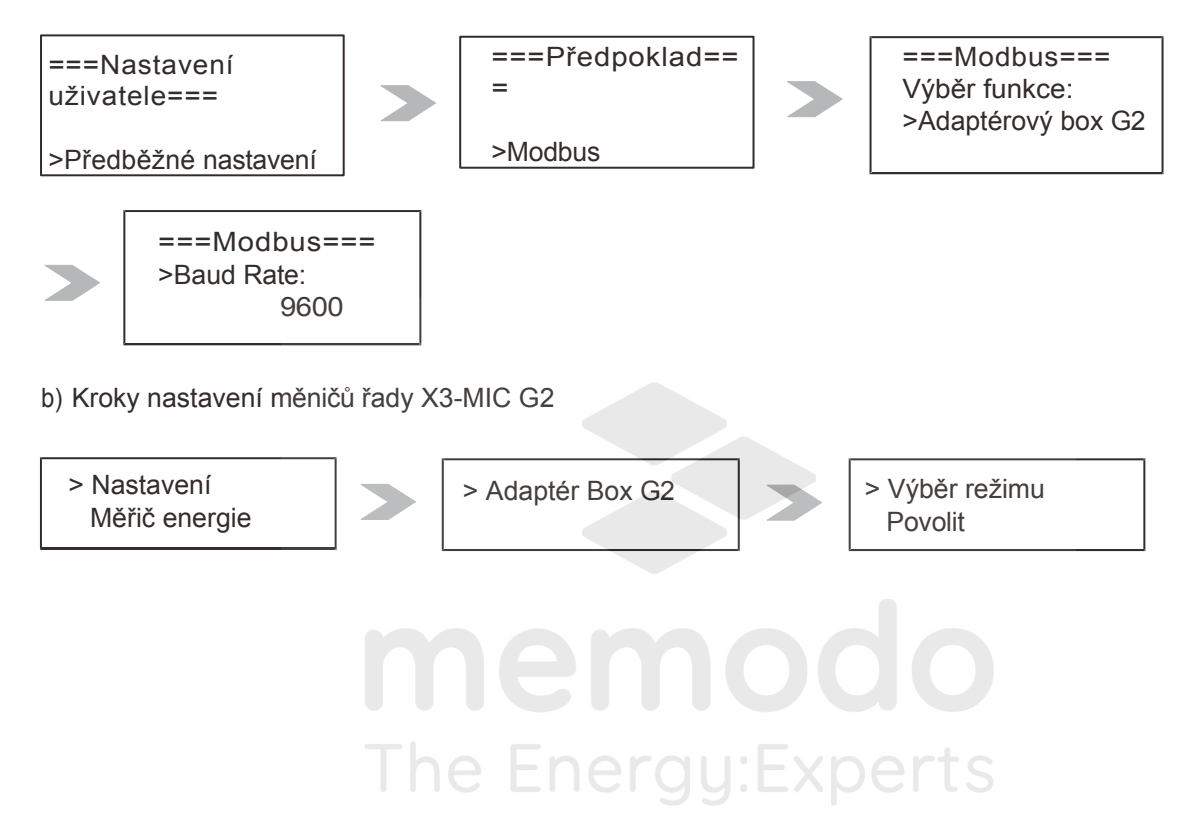

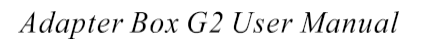

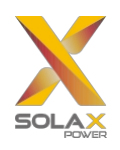

## 3.2 Připojení portu RS485

• Funkce portu RS485:

odbočka portu RS485\_INV pro komunikaci RS485 s jinými zařízeními.

• Definice pinů RS485

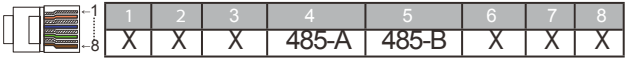

Upozornění: viz způsob připojení komunikačního kabelu portu RS485\_INV.

# 3.3 Připojení portu napájecího adaptéru ( volitelné)

• Funkce napájecího adaptéru

Napájecí adaptér je pro napájení adaptéru G2 volitelný. Pokud měnič nemůže napájet Adapter Box G2, je třeba použít napájecí adaptér.

• Kabelové připojení napájecího adaptéru

Krok 1. Vytáhněte jednu zástrčku v gumové zátce, protáhněte kabel napájecího adaptéru vodotěsným konektorem, gumovou zátkou a poté kabel zasuňte do portu napájecího adaptéru.

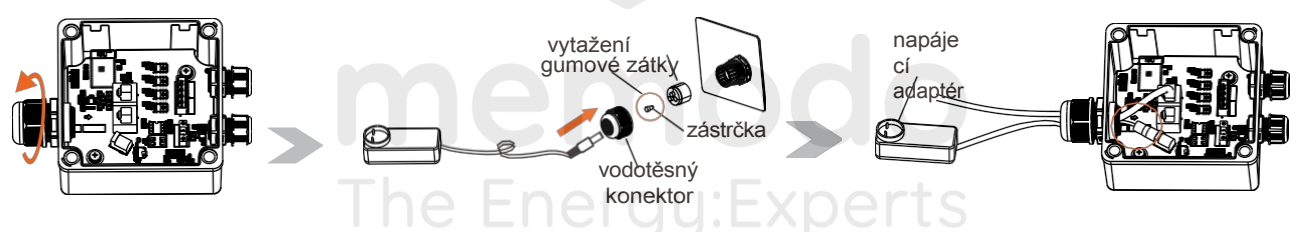

Krok2. Zkontrolujte, zda gumová zátka bez provlečení kabelu prochází zátkami, a poté vodotěsný konektor pevně zašroubujte.

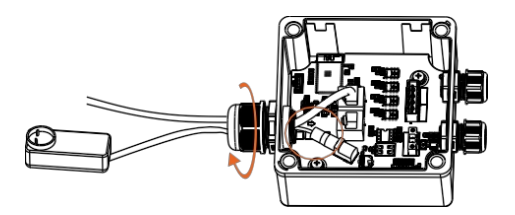

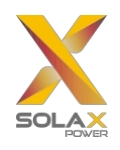

# 3.4 Připojení portu AO

Poznámka: otevřené porty bez průchodu kabelu musí být ucpány, aby se zabránilo průniku vody. A vyhraďte si v krabici odpovídající délku všech připojených kabelů, abyste snížili jejich tažnou sílu pro připojené svorky.

Krok 1. Připravte si dvoužilový kabel, z jednoho konce odstraňte 30mm vrstvu, vytáhněte vodotěsnou zástrčku a protáhněte kabel vodotěsným konektorem do krabice.

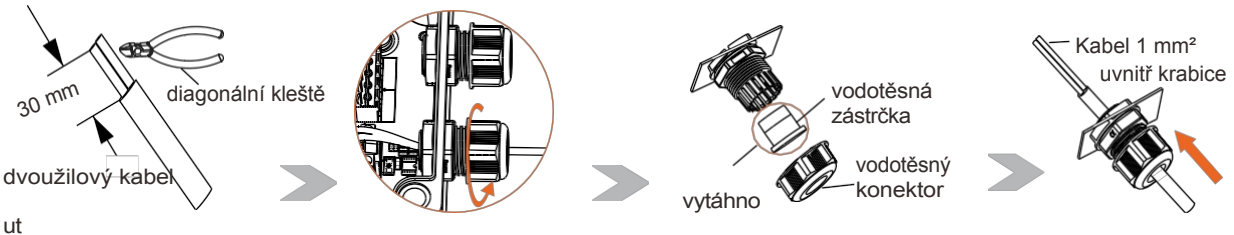

průměr: 5-10 mm

Krok2. Odizolujte 7mm vrstvu z oloupaných kabelů a vložte je do 1 mm² trubičkové předizolované svorky a pevně je zamačkejte.

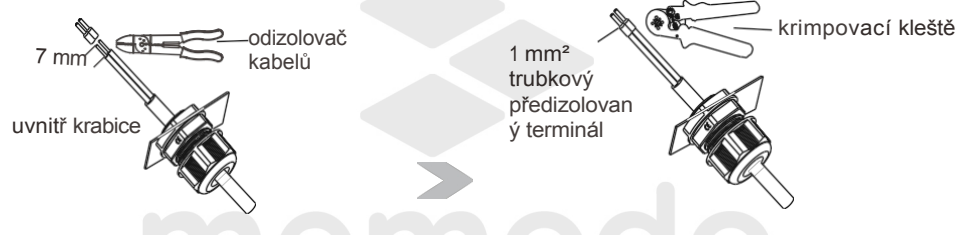

Krok3. Vložte kabely se svorkami do zásuvné svorkovnice a pevně je zašroubujte.

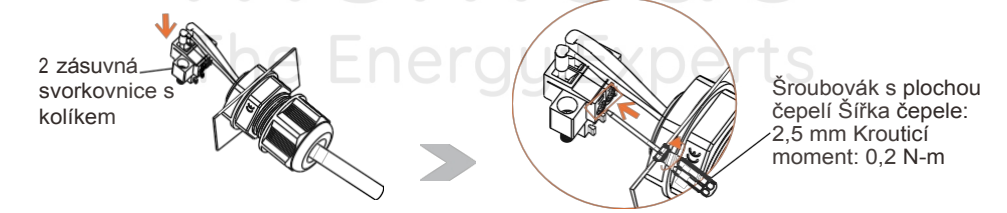

Krok4. Zapojte zásuvnou svorkovnici s kabely do zásuvné svorkovnice upevněné v adaptérovém boxu G2 a pevně je zašroubujte.

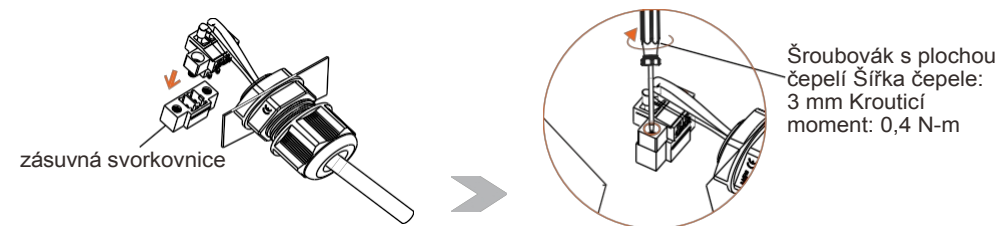

Krok5. Pevně zašroubujte vodotěsný konektor, zarovnejte zapuštěnou část horního krytu s výstupkem skříňky a horní kryt zajistěte.

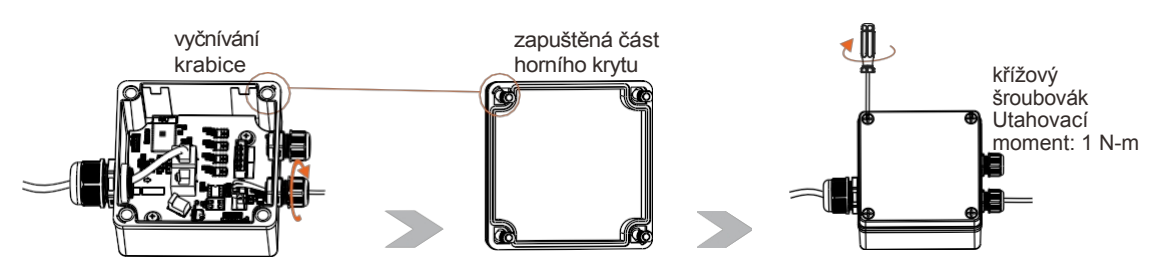

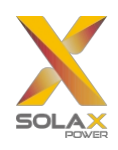

Adapter Box G2 User Manual

Způsob připojení druhého konce kabelu k tepelnému čerpadlu naleznete v návodu k obsluze tepelného čerpadla.

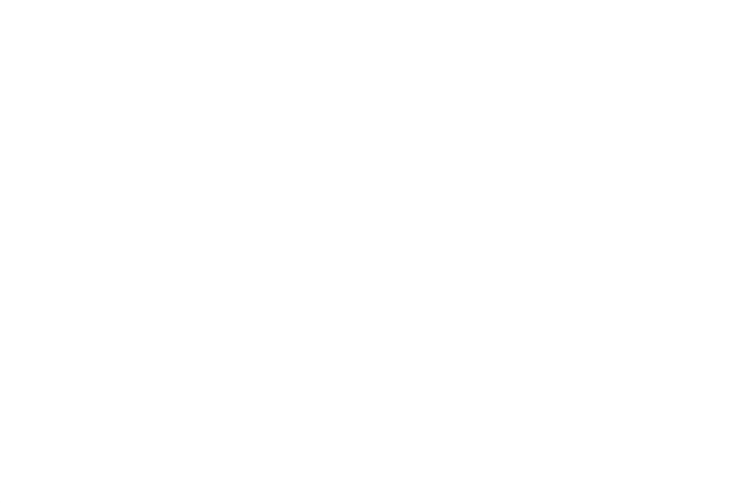

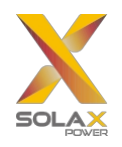

# 3.5 Připojení portu DO

Poznámka: otevřené porty bez průchodu kabelu musí být ucpány, aby se zabránilo průniku vody. A vyhraďte si v krabici odpovídající délku všech připojených kabelů, abyste snížili jejich tažnou sílu pro připojené svorky.

a) Připojení portu DO pod kontrolou beznapěťového kontaktu

Krok 1. Připravte si pětižilový kabel, z jednoho konce odstraňte 50mm vrstvu, vytáhněte vodotěsnou zástrčku a protáhněte kabel vodotěsným konektorem.

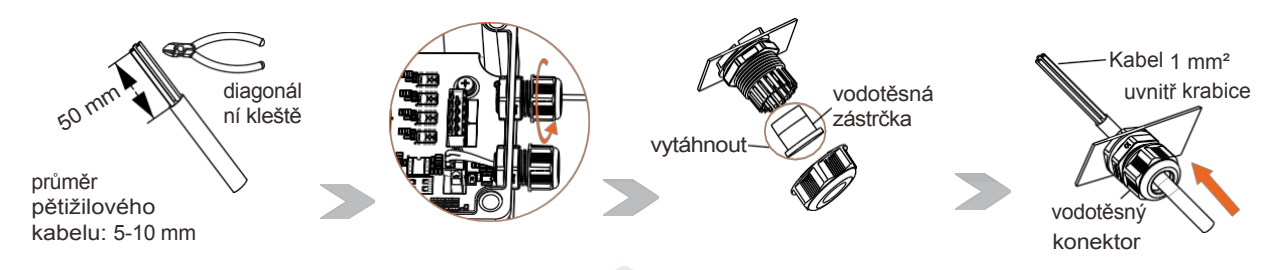

Krok2. Z odizolovaných kabelů odizolujte 7 mm a vložte je do 1 mm² trubkové předizolované svorky.

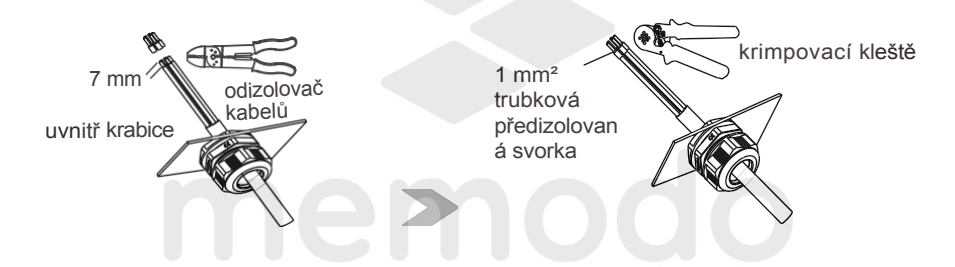

Krok3. Vložte kabely se svorkami do zásuvné svorkovnice a pevně je zašroubujte. Zasuňte zásuvnou svorkovnici s kabely do zásuvné svorkovnice upevněné v adaptérové skříňce G2.

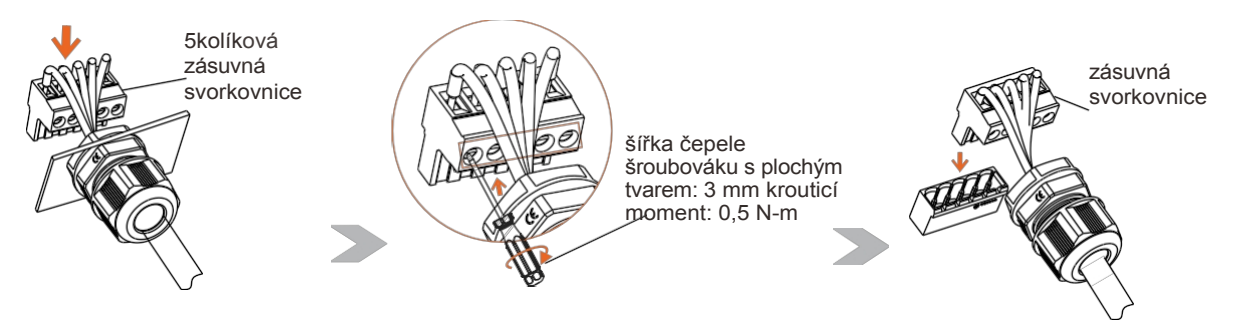

Krok4. Pevně zašroubujte vodotěsný konektor, zarovnejte zapuštěnou část horního krytu s výstupkem krabice a horní kryt zajistěte.

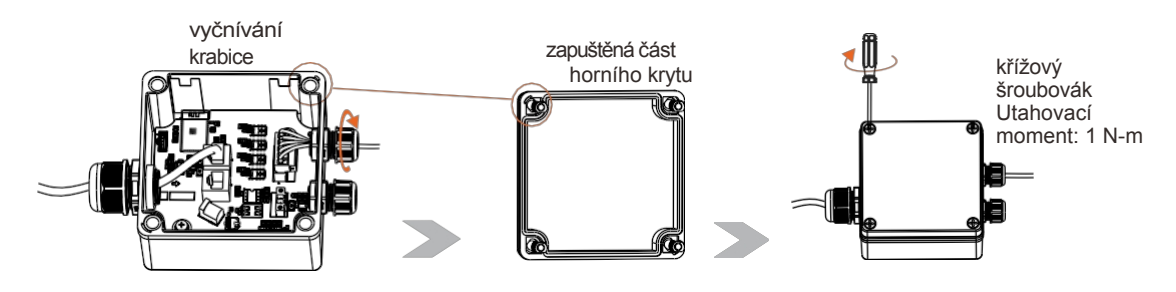

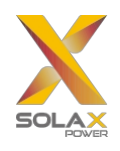

b) Připojení portu DO pod kontrolou SG Ready

Krok 1. Připravte si dvoužilový kabel, poté kabel odizolujte, zkrimpujte a provlékněte konektory a poté kabel vytvořte tak, jak jste to udělali v bodě a).

Krok2. Vložte kabely se svorkami do zásuvné svorkovnice a pevně je zašroubujte. Pokud je zásuvná svorkovnice upevněna v adaptérovém boxu G2, zasuňte zásuvnou svorkovnici s kabely do portu DO1 a COM.

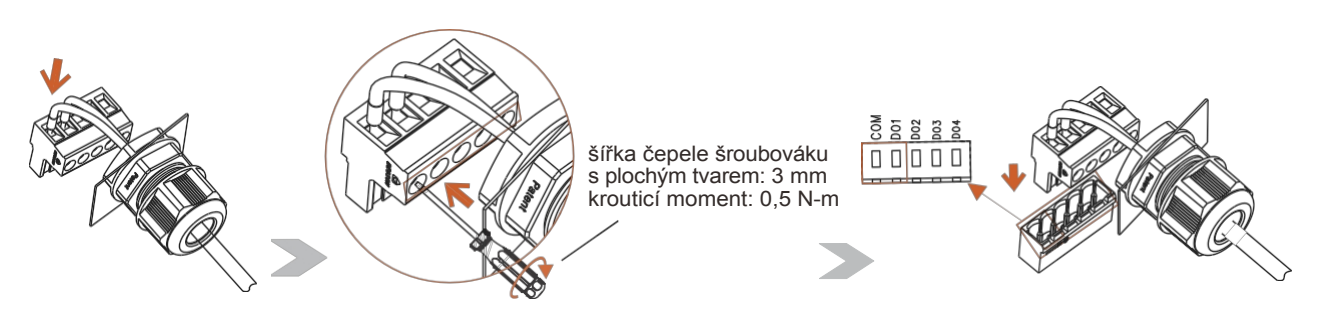

Krok3. Po dokončení kroku 2 pevně zašroubujte vodotěsný konektor a zajistěte horní kryt podle postupu v bodě a).

Způsob připojení druhého konce kabelu k tepelnému čerpadlu naleznete v návodu k obsluze tepelného čerpadla.

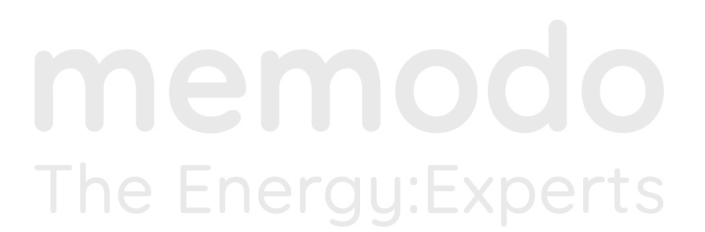

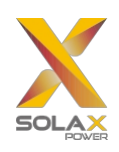

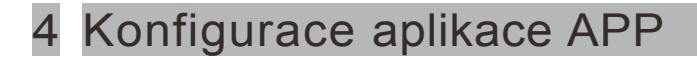

K ovládání adaptéru G2 se používá aplikace "SolaxCloud". Zde uvedené snímky obrazovky jsou pouze orientační a skutečná rozhraní se mohou lišit. Uživatelé mohou podle potřeby aktualizovat svou aplikaci APP.

#### 4.1 Přihlášení k APP

- ⮚ Přihlášení k účtu APP
	- Pokud ještě nemáte aplikaci nebo účet monitorovacího cloudu, můžete pracovat podle následujícího postupu:
- ⮚ Sledování registrace cloudu

Krok 1: Pomocí chytrého telefonu naskenujte níže uvedený QR kód nebo vyhledejte klíčové slovo "SolaXCloud" v Appstore a stáhněte si aplikaci pro monitorování.

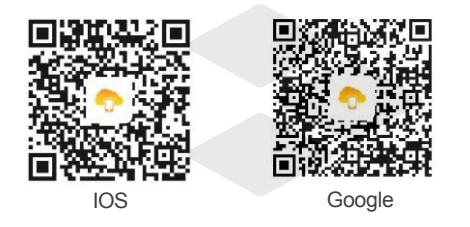

Krok 2: Dotkněte se tlačítka nastavení v levém horním rohu aplikace Sledování a vyberte jazyk. Krok 3: Dotkněte se tlačítka "Create a new account" (Vytvořit nový účet) v dolní části aplikace Monitoring App a vyplňte informace pro vytvoření účtu.

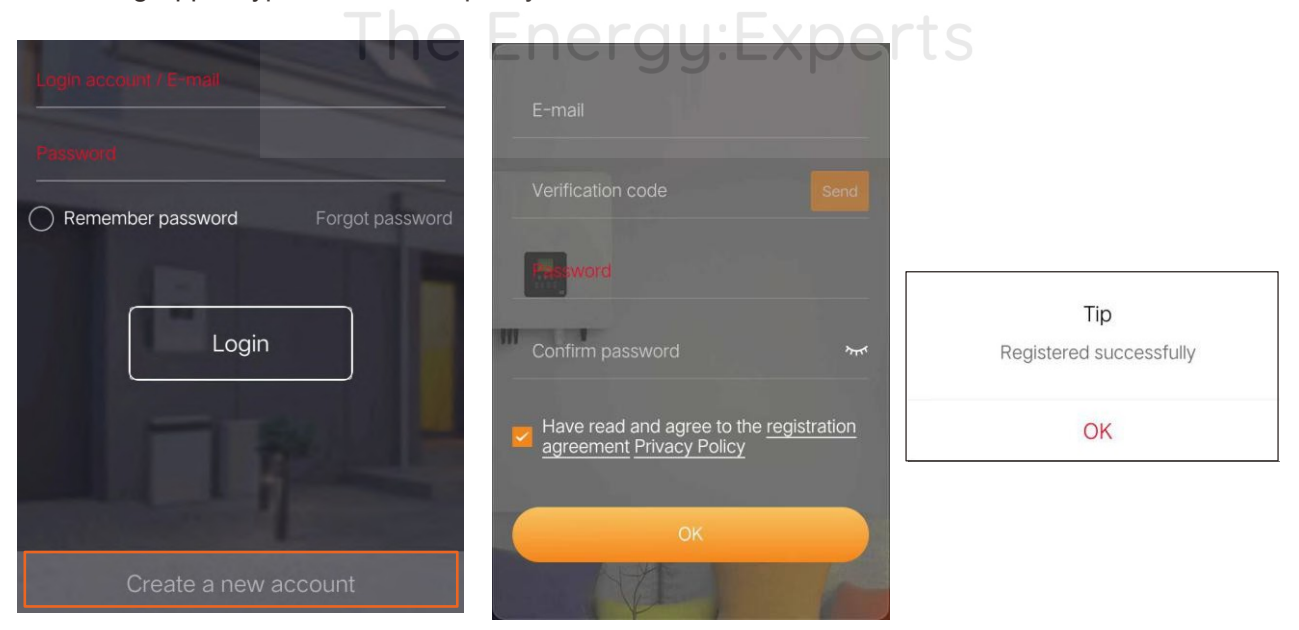

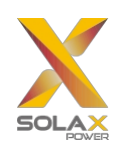

Krok 4: Při prvním přihlášení klikněte na tlačítko "+" a vytvořte web. Vyplňte informace o webu a zadejte nebo naskenujte registrační číslo a podle pokynů dokončete vytvoření webu a připojení k Wi-Fi.

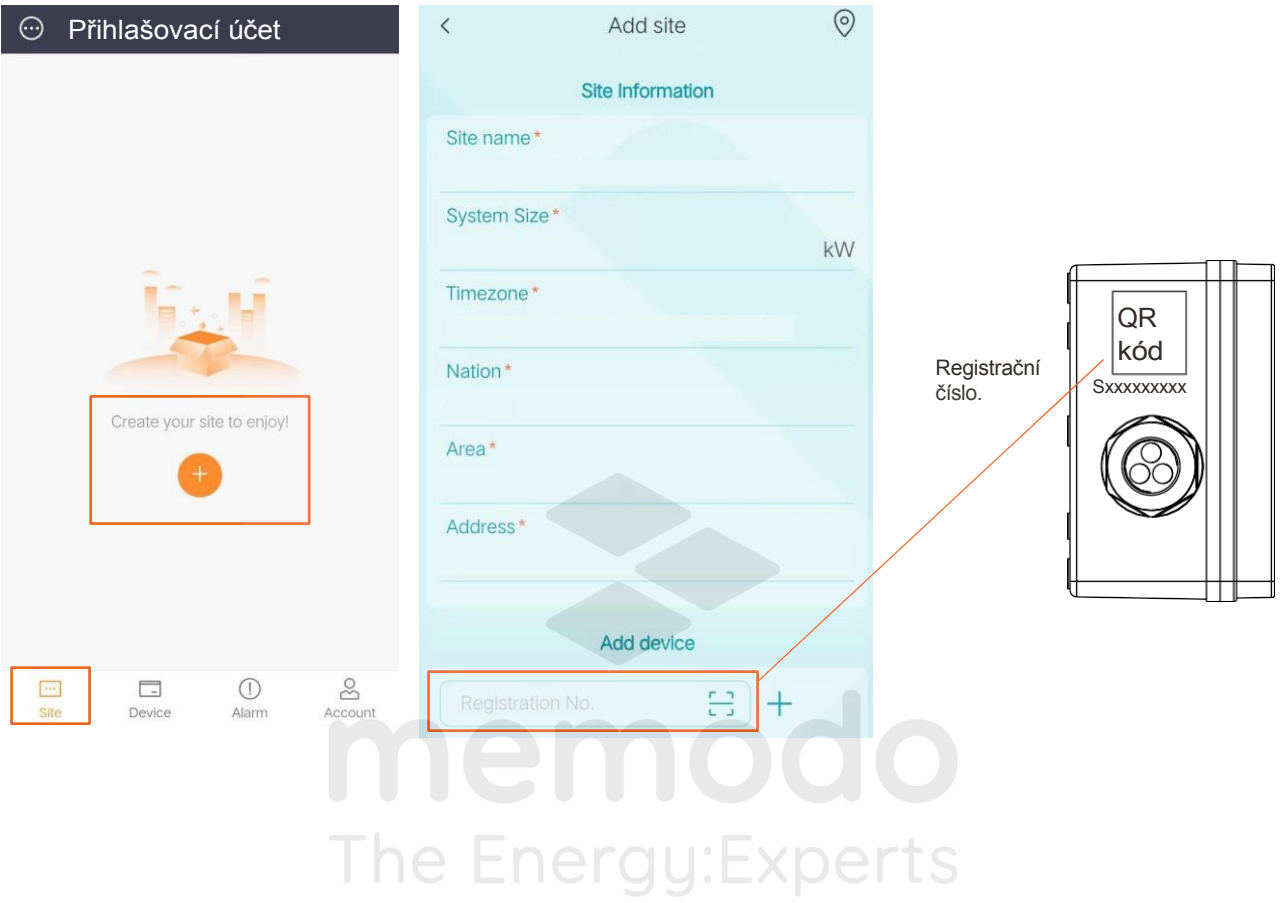

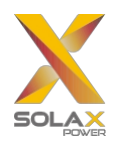

- Pokud již účet máte, můžete s ním pracovat následujícím způsobem:
- ⮚ Přidat zařízení

Krok 1: Přihlaste se ke svému účtu a v aplikaci přejděte na stránku "Zařízení".

Krok 2: Dotkněte se ikony "+" v pravém horním rohu a vyplňte informace pro přidání adaptéru Box G2.

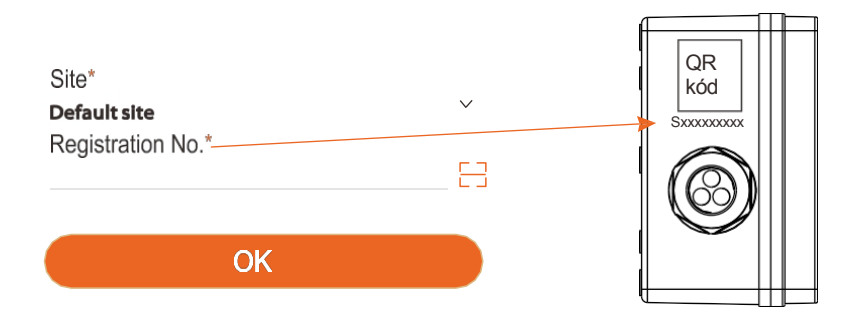

#### ⮚ Připojení Wi-Fi

Krok 1: Přihlaste se ke svému účtu a přejděte na stránku "Účet" v aplikaci. Krok 2: Klikněte na "Wifi Connection".

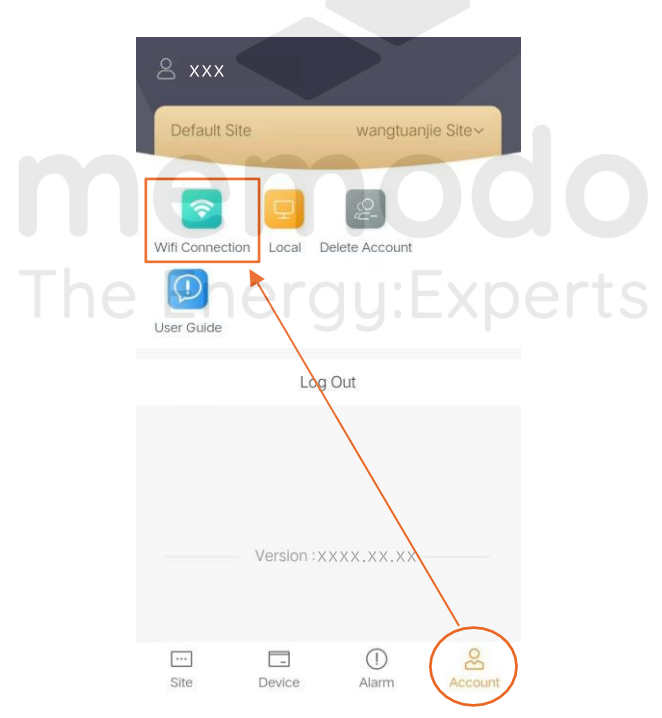

Krok 3: Zadejte nebo naskenujte registrační číslo adaptéru G2. Poté stiskněte tlačítko "Next" a odsouhlaste připojení k síti zařízení Adapter Box G2.

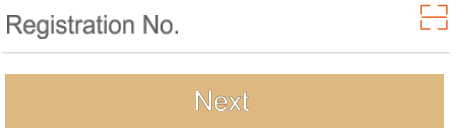

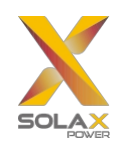

Krok 4: Zadejte nebo vyberte SSID a heslo domácí Wi-Fi a klepněte na tlačítko "Další". \*K dispozici je pouze 2,4GHz Wi-Fi.

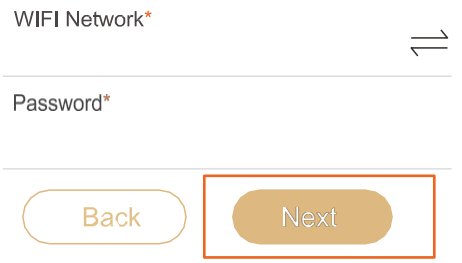

Krok 5: Podle pokynů dokončete nastavení Wi-Fi, po úspěšném dokončení nastavení se zobrazí poznámka.

\*Další informace o nastavení Wi-Fi najdete na [webu www.solaxcloud.com/wifiSetting/.](http://www.solaxcloud.com/wifiSetting/)

⮚ Místní režim

Pomocí chytrého telefonu připojte signál Wi-Fi SolaX (Wifi\_Sxxxxxxxx).

Poté se dotkněte možnosti Místní a zadejte heslo (zpočátku stejné jako registrační číslo) pro přístup do místního režimu v aplikaci Monitorování.

\*Návod k nastavení místního hesla naleznete na [adrese www.solaxcloud.com/wifiSetting/.](http://www.solaxcloud.com/wifiSetting/)

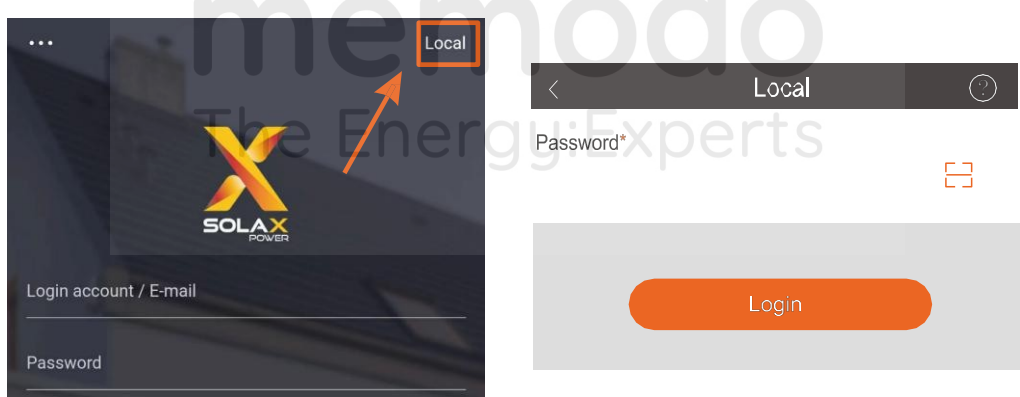

\* Uživatelé mohou v případě potřeby navštívit IP adresu<http://192.168.10.10/>v prohlížeči a nakonfigurovat WiFi. (Heslem je registrační číslo.)

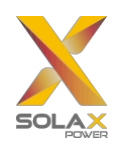

## 4.2 Nastavení adaptéru G2

#### ⮚ Monitorovací rozhraní

Krok 1. Klikněte na položku "Device" v dolní části rozhraní. Z rozevíracího seznamu v levém horním rohu vyberte položku "Adapter Box", čímž vstoupíte do monitorovacího rozhraní.

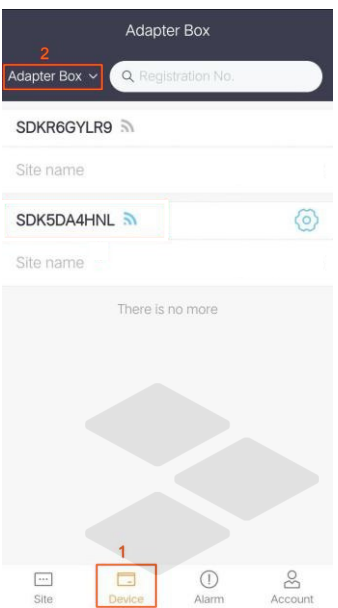

Krok2. Vyberte online zařízení uživatele. Stav, analogový výstup a aktuální krok suchého kontaktu jsou uvedeny níže.

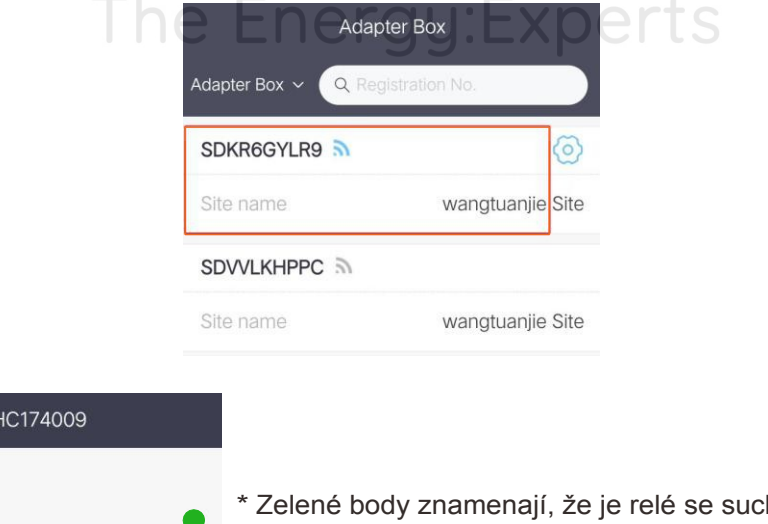

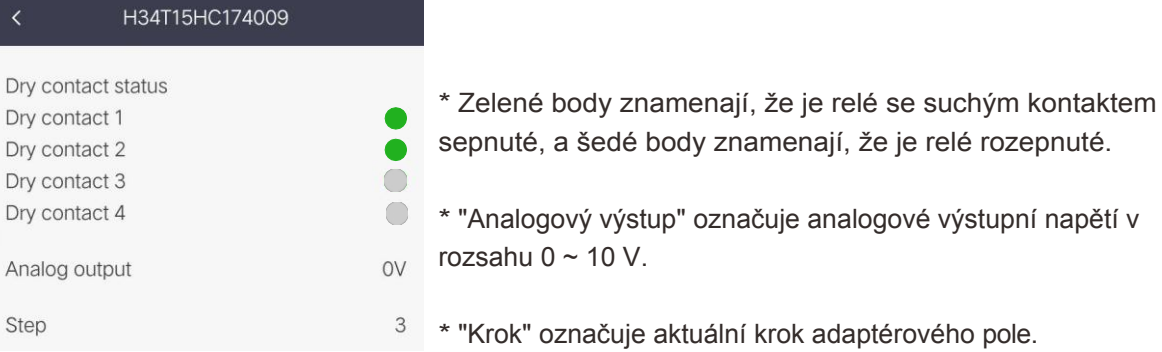

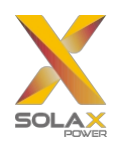

#### ⮚ Nastavení rozhraní

Kliknutím na ikonu níže vstoupíte do rozhraní nastavení.

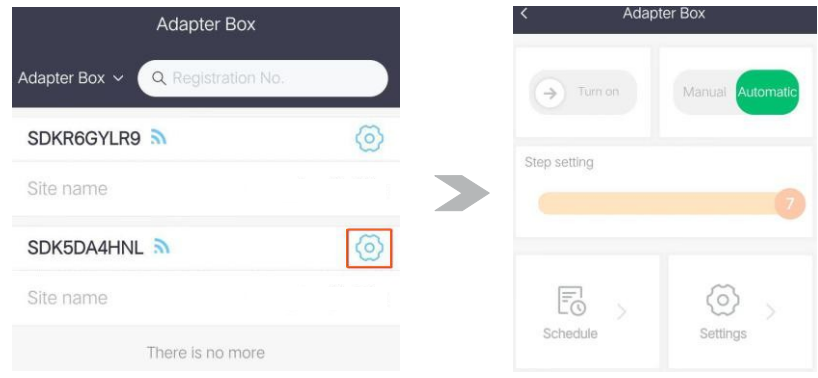

Uživatel zvolí "Automaticky" a může ovládat tepelné čerpadlo následujícími způsoby (výběrem v rozevíracím seznamu "Typ ovládání") podle aktuálního kabelového připojení.

#### ①. Suchý kontakt

Krok 1. Adaptér Box G2 nabízí 15 kroků. Uživatelé nastaví "Max. krok" podle potřeby v závislosti na max. kroku připojeného tepelného čerpadla. Také rozsah kroku "Step setting" (Nastavení kroku) v nastavovacím rozhraní se mění podle parametru "Max step" (Maximální krok), který uživatelé nastaví.

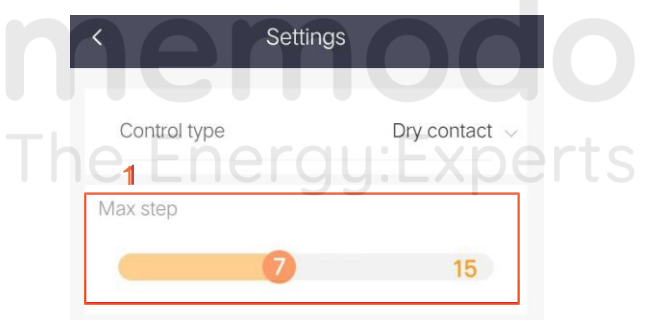

Stránka pro nastavení suchého kontaktu

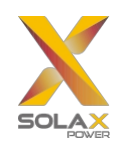

Krok2. Kliknutím na tlačítko "Step setting" nastavte rychlost jednotlivých kroků adaptérového boxu v souladu s rychlostí připojeného tepelného čerpadla.

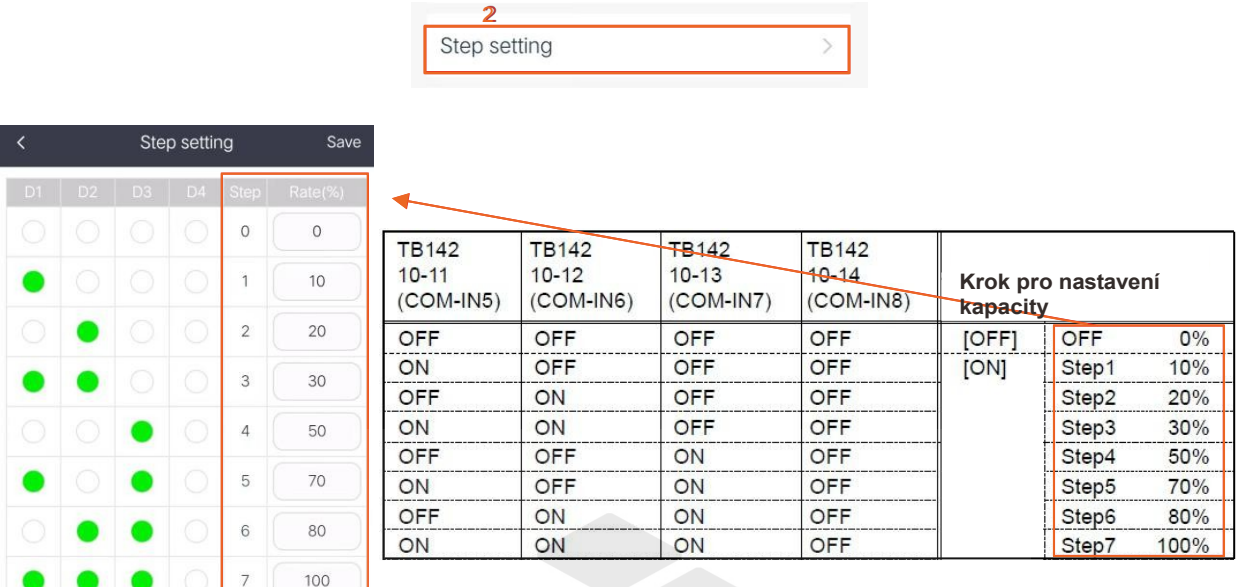

Adaptérový box G2 například tepelné čerpadlo

Krok3. Nastavte "Záložní krok" podle potřeby. To je krok adaptérové skříňky, když je komunikace mezi měničem a adaptérovou skříňkou odpojena.

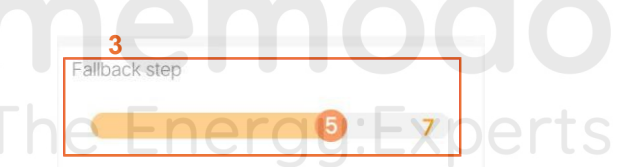

Krok4. Nastavte "Zátěžový výkon" podle jmenovitého výkonu tepelného čerpadla připojeného k nastavení dokončování pod suchým kontaktem.

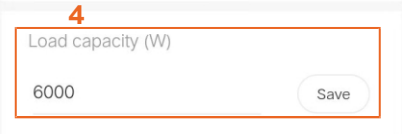

Krok5. Na stránce nastavení "Schedule" (Plán) nastavte účinná časová období, abyste umožnili nastavení adaptéru Adapter Box.

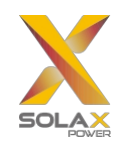

#### ②. Analogový výstup

Krok 1. Nastavte "Max. krok" pro nastavení přesnosti výkonu kroku v souladu s výkonem tepelného čerpadla.

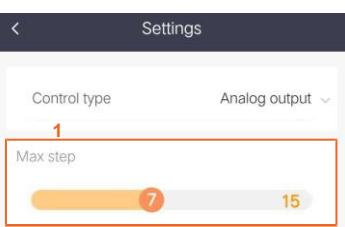

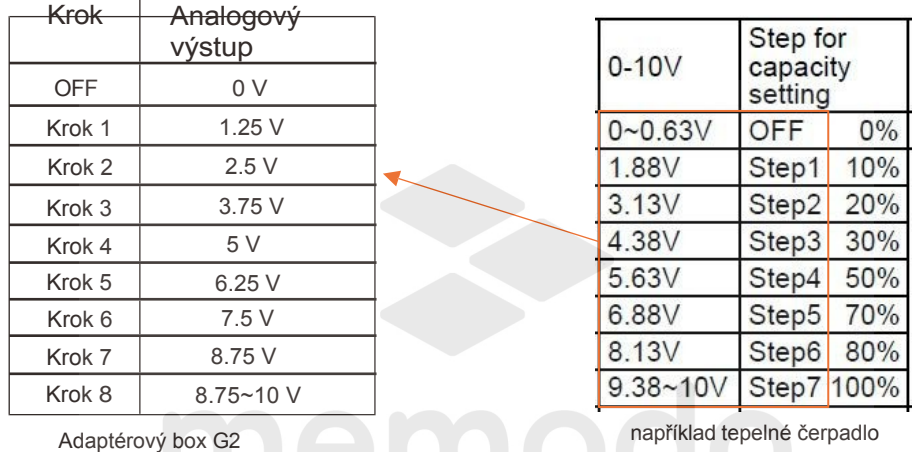

Krok2. Nastavte "Záložní krok" podle potřeby. To je krok adaptérové skříňky, když je komunikace mezi měničem a adaptérovou skříňkou odpojena.

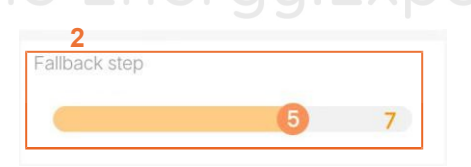

Krok3. Nastavte "Zátěžový výkon" podle jmenovitého výkonu tepelného čerpadla připojeného k nastavení dokončování pod suchým kontaktem.

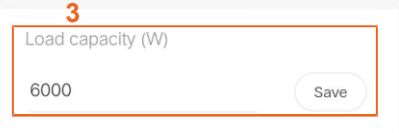

Krok4. Na stránce nastavení "Schedule" (Plán) nastavte účinná časová období, abyste umožnili nastavení adaptéru Adapter Box.

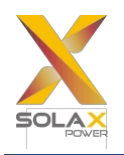

#### ③. SG Ready

V režimu "SG Ready" ovládá suchý kontakt pouze výchozí relé DO1. Relé je sepnuté, když je splněna "Signal ON condition" (podmínka zapnutí signálu), a relé je rozepnuté, když je splněna "Signal OFF condition" (podmínka vypnutí signálu).

V automatickém režimu uživatelé vyberou možnost "Automaticky", kliknutím na "Nastavení" vyberou možnost "SG Ready" a nastaví níže uvedené parametry.

Krok 1. Podle potřeby nastavte parametry v položkách "Signal ON condition" a "Signal OFF condition". "Prahová hodnota baterie" musí být nastavena v rozsahu 10 % ~ 100 %. Parametry v části "Omezení zapnutého signálu" není třeba nastavovat.

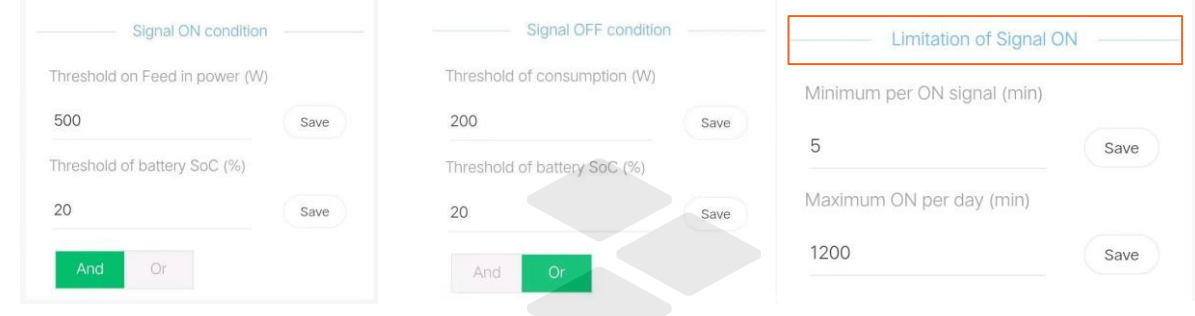

Poznámka: Rozdíl mezi "Prahovou hodnotou příkonu" a "Prahovou hodnotou spotřeby" musí být větší než výkon tepelného čerpadla.

Krok2. V režimu "Automaticky" vyberte v různých situacích možnost "A" / "Nebo".

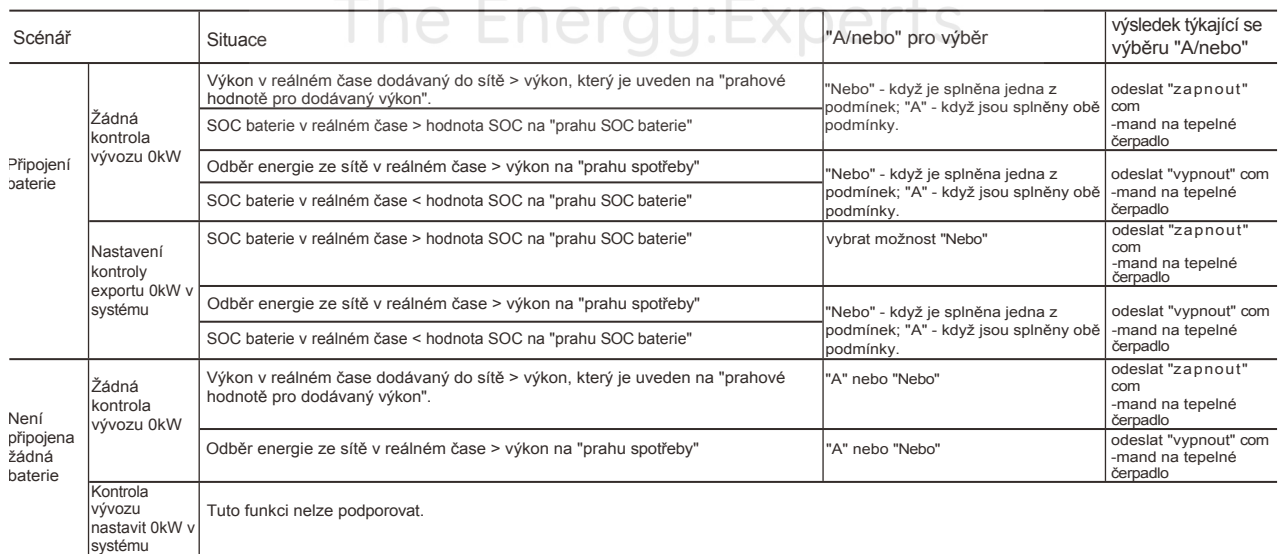

Upozornění: Signál vypnut má přednost, pokud je splněna podmínka "Signal ON condition" i "Signal OFF condition".

\* Hodnota "Minimum na signál zapnuto" udává, že relé musí být sepnuto po dobu nejméně 5 minut, když splní podmínku "Signál zapnuto".

\* "Maximální zapnutí za den" znamená, že relé musí být rozepnuto, pokud je tepelné čerpadlo ovládáno adaptérovou skříňkou déle než 1200 minut během jednoho dne.

Krok3. Na stránce nastavení "Schedule" (Plán) nastavte účinná časová období, abyste umožnili nastavení adaptéru Adapter Box.

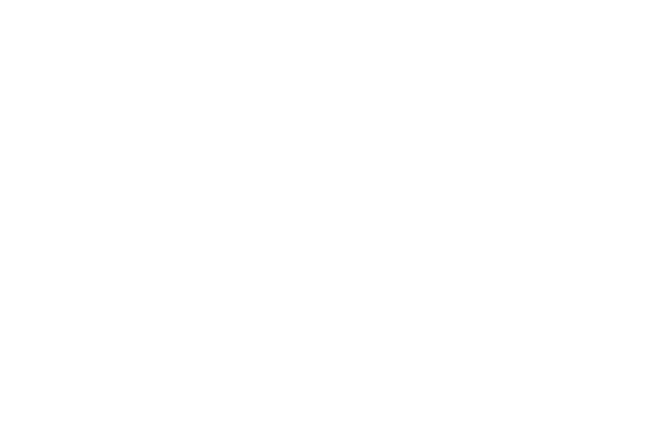

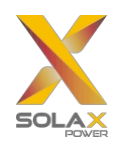

#### Jak nastavit rozvrhy

Krok 1. Kliknutím na "Schedule" v rozhraní nastavení vstupte na stránku plánování. Poté se dotkněte ikony "+" v pravém horním rohu pro nastavení nových časových období.

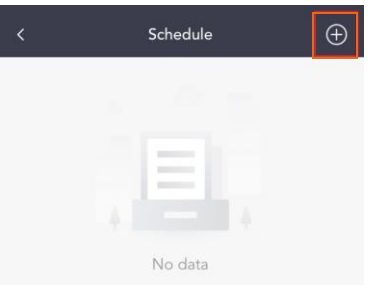

#### Krok2. Nastavte nová časová období.

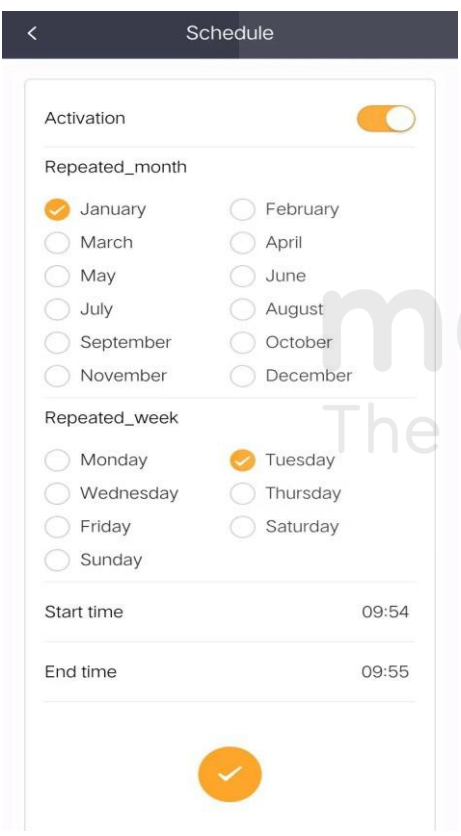

\* "Aktivace" zajistí, aby byl plán nastavený uživateli platný.

\* "Repeated\_month", "Repeated\_week", "Start time" a "End time" určují platná časová období.

\* Rozsah "Start time" a "End time" by měl být 00:00- 23:59 a "End time" musí být pozdější než "Start time".

\*Klikněte na tlačítko "Uložit", jakmile uživatelé dokončí všechna nastavení.

Poznámka: Uživatelé mohou nastavit až 6 časových období. K úpravě časových plánů slouží povolovací přepínač (přepínač "Aktivace") a ikona "smazat".

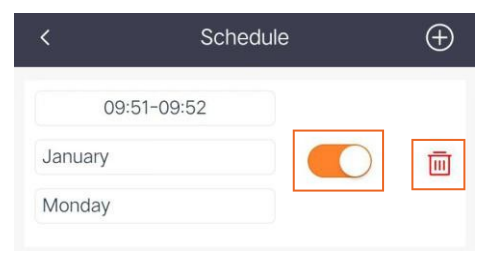

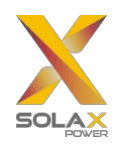

# 5 Technická data

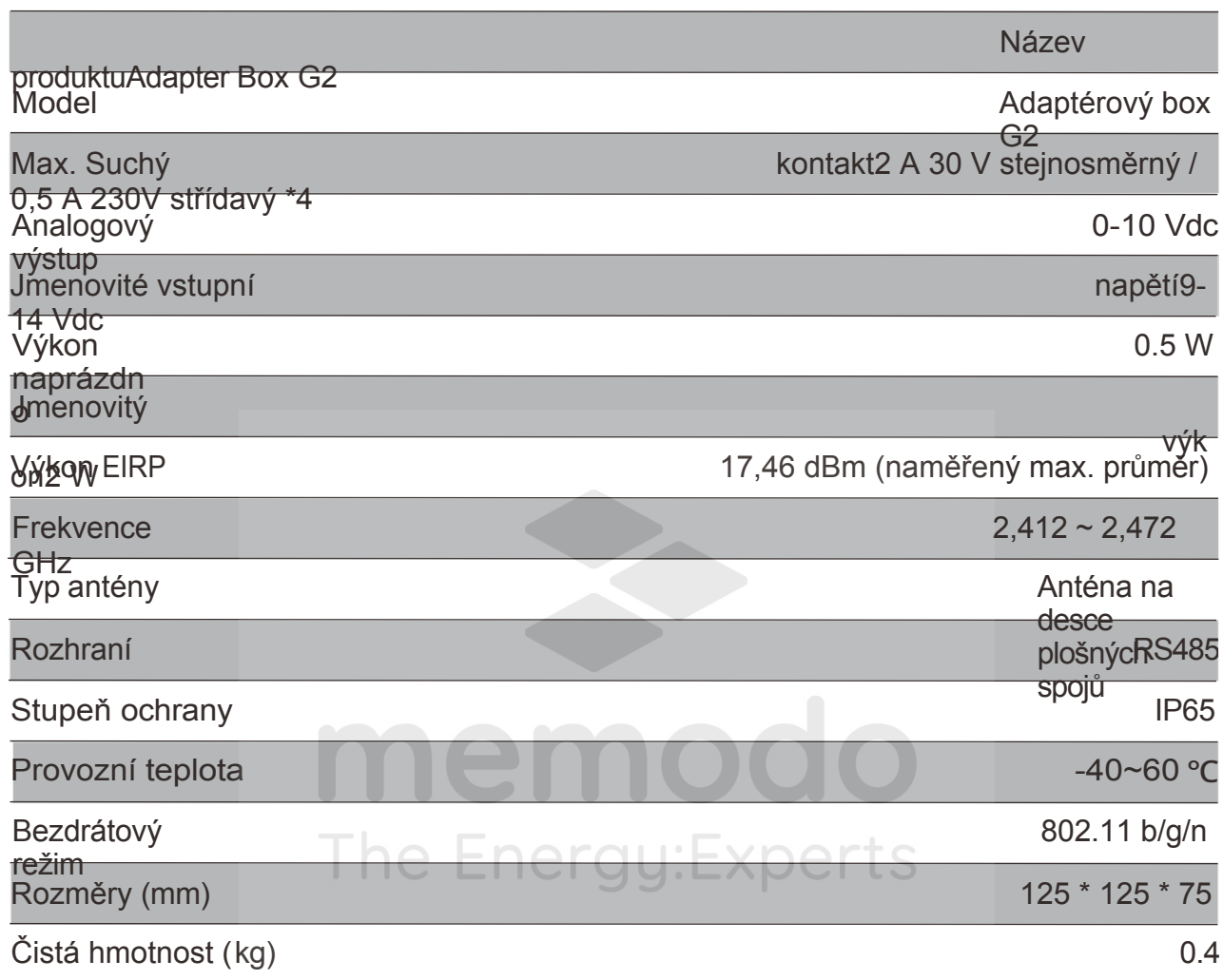

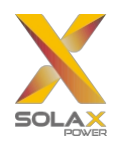

# 6 Certifikace a bezpečnost

# 6.1 Certifikační značka

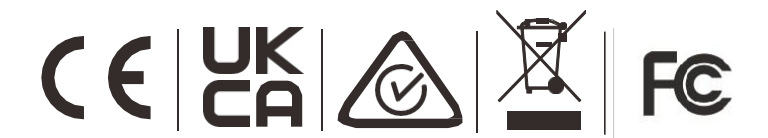

# 6.2 Bezpečnost

Adaptér G2 vyráběný společností SolaX Power Network Technology (Zhejiang) Co., Ltd. byl navržen a testován v přísném souladu s příslušnými bezpečnostními předpisy. Při instalaci a údržbě elektrického a elektronického zařízení je nutné dodržovat bezpečnostní pokyny. Nesprávná obsluha způsobí zranění osob a škody na majetku obsluhy a třetích stran.

- Před instalací se ujistěte, že bylo odpojeno veškeré napájení adaptérové skříňky.
- Nerozebírejte ani nesešrotovávejte násilím.
- Při připojování kabelů postupujte přesně podle instalačního návodu a skříň musí být před zapojením adaptéru do elektřiny dobře zajištěna.
- Neoprávněné otevření a připojení kabelu vede ke ztrátě záruky a způsobí smrtelné nebezpečí nebo vážné zranění v důsledku úrazu elektrickým proudem.
- Příslušné bezpečnostní požadavky při připojení k jiným zařízením naleznete v příslušné instalační příručce.
- Měla by být přijata antistatická opatření, aby se snížilo poškození elektronických součástek statickou elektřinou.
- Uchovávejte mimo dosah hořlavých a výbušných materiálů.
- Všechny štítky výrobku a výrobní štítek na měniči musí zůstat zřetelně viditelné.

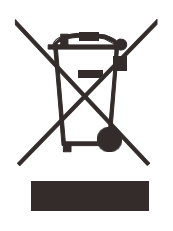

Označuje, že výrobek nesmí být zpracováván s domovním odpadem. Musí být odevzdán do sběrny elektrického a elektronického odpadu k recyklaci a likvidaci. Zajištěním správné likvidace tohoto výrobku také pomáháte předcházet možným negativním důsledkům pro životní prostředí a lidské zdraví. Recyklace materiálů pomáhá chránit naši přírodu. zdrojů. Další informace týkající se recyklace tohoto výrobku získáte na obecním úřadě, v místním středisku pro likvidaci odpadu nebo v prodejně.

kde byly výrobky zakoupeny.

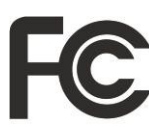

Toto zařízení splňuje požadavky části 15 pravidel FCC. Provoz podléhá následujícím dvěma podmínkám:

(1)Toto zařízení nesmí způsobovat škodlivé rušení a

(2) toto zařízení musí být schopno přijímat jakékoli rušení, včetně rušení, které může způsobit nežádoucí provoz.

Jakékoli změny nebo úpravy, které nejsou výslovně schváleny stranou odpovědnou za shodu, mohou vést ke ztrátě oprávnění uživatele k provozu zařízení.

POZNÁMKA: Toto zařízení bylo testováno a vyhovuje limitům pro digitální zařízení třídy B podle části 15 pravidel FCC. Tyto limity jsou navrženy tak, aby poskytovaly přiměřenou ochranu proti škodlivému rušení v obytné instalaci. Toto zařízení generuje, využívá a může vyzařovat vysokofrekvenční energii, a pokud není instalováno a používáno v souladu s pokyny, může způsobit škodlivé rušení rádiových komunikací.

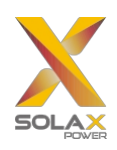

Neexistuje však žádná záruka, že nedojde k rušení v

Adapter Box G2 User Manual

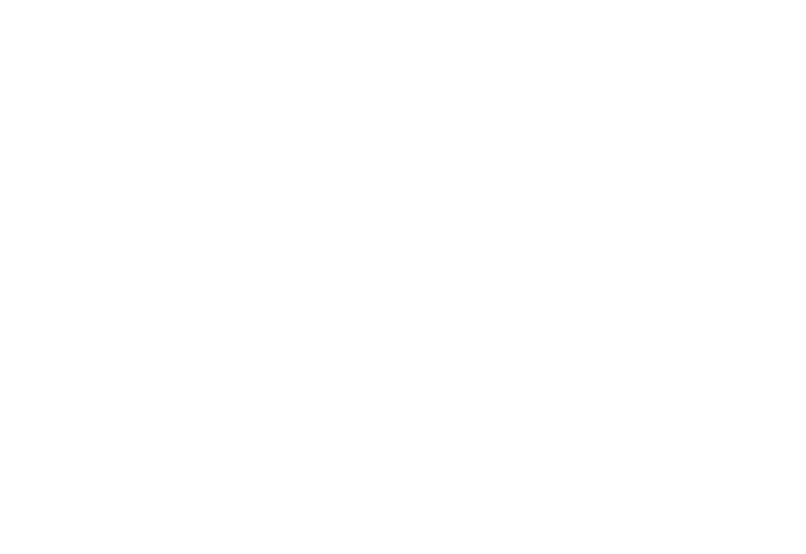

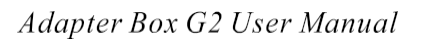

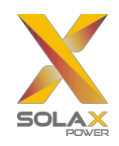

konkrétní instalaci. Pokud toto zařízení způsobuje škodlivé rušení rozhlasového nebo televizního příjmu, což lze zjistit vypnutím a zapnutím zařízení, doporučujeme uživateli, aby se pokusil rušení odstranit jedním nebo více z následujících opatření:

- -Přesměrování nebo přemístění přijímací antény.
- -Zvětšete vzdálenost mezi zařízením a přijímačem.
- -Zapojte zařízení do zásuvky v jiném obvodu, než ke kterému je připojen přijímač.
- -Poraďte se s prodejcem nebo zkušeným radiotelevizním technikem.

#### Upozornění na vystavení rádiovým vlnám

Toto zařízení musí být instalováno a provozováno v souladu s dodanými pokyny a anténa (antény) použitá (použité) pro tento vysílač musí být instalována (instalovány) tak, aby byla zajištěna vzdálenost nejméně 20 cm od všech osob, a nesmí být umístěna (umístěny) společně s jinou anténou nebo vysílačem nebo s nimi provozována (provozovány). Koncoví uživatelé a montéři musí být seznámeni s pokyny pro instalaci antény a s provozními podmínkami vysílače, aby splňovali požadavky na vystavení rádiovým vlnám.

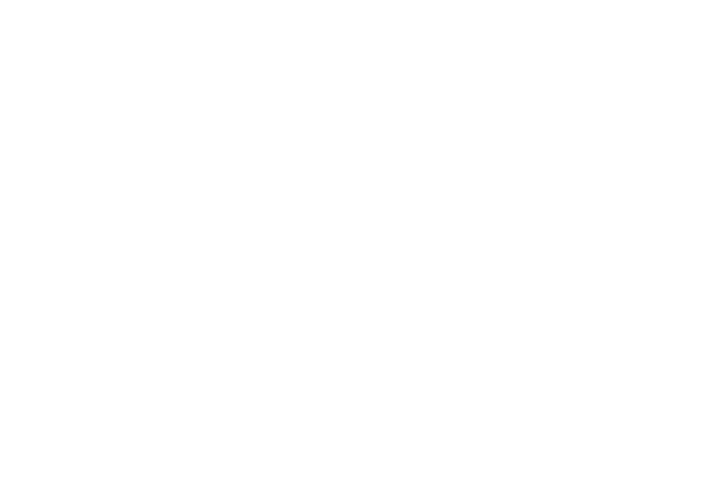

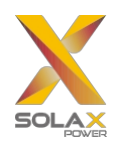

# 7 Kontaktujte nás

Pokud máte jakýkoli dotaz nebo technickou otázku týkající se Adapter Boxu, kontaktujte nás prosím následujícími způsoby.

SolaX Power Network Technology (Zhejiang) Co., Ltd. ADD: No.288 shizhu Road, Tonglu Economic Zone, Tonglu City, provincie Zhejiang, Čína. Tel: +86 571 56260011 FAX: +86 571 56075753 EMAIL: [service@solaxpower.com](mailto:service@solaxpower.com) WEB: [www.solaxpower.com](http://www.solaxpower.com/)

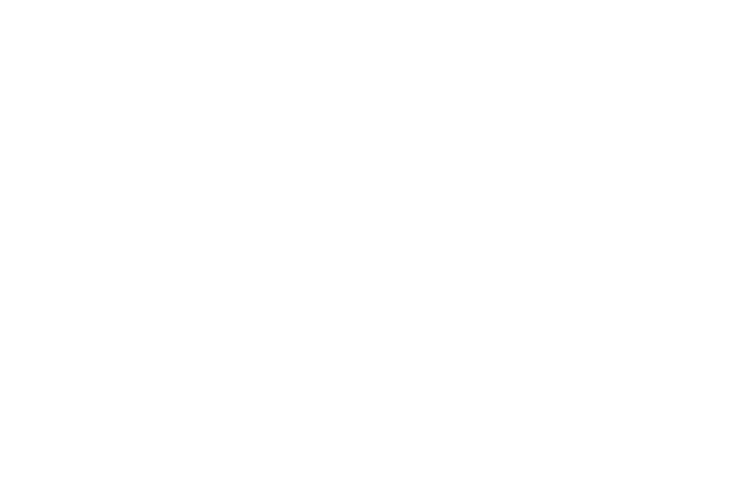